# Cloudsource Technologies

# Standard Cordless Handset User Guide

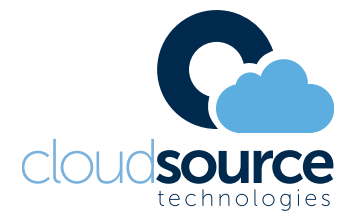

# Standard Cordless Handset Button Layout

#### Button Layout

- 1. **VM Key:** Access your voicemail box.
- 2. **Soft keys:** These buttons are interactive and have a changing function based on the phone's status.
- 3. **Answer key:** Answers an incoming call.
- 4. **Release key:** Ends the call / sends you back to the idle screen.
- 5. **Navigation key:** Access several menus based on the direction you press.

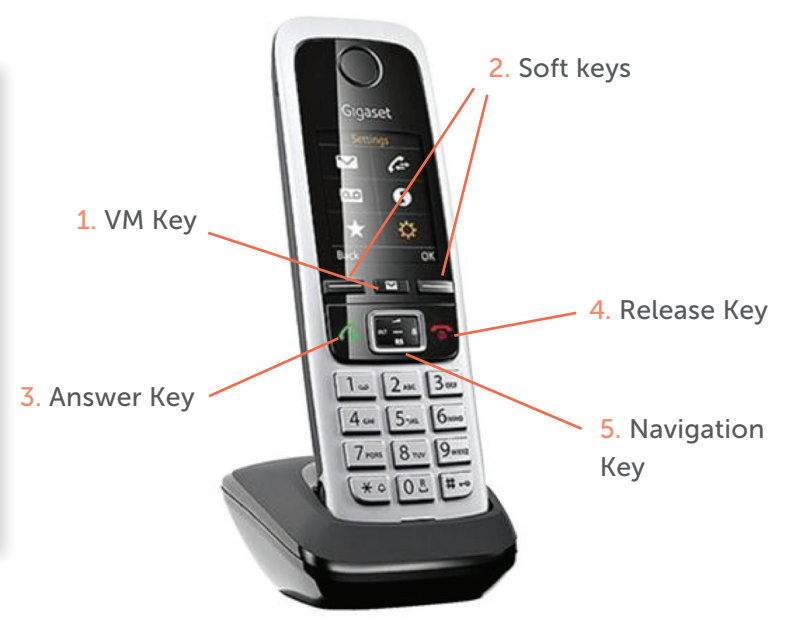

## Phone Directory

Using the Phone Book Directory How to access the stored telephone numbers in your system Press down on the Navigation Key. Scroll through the list of contacts. Press the Answer key to call the selected user.

## Voicemail

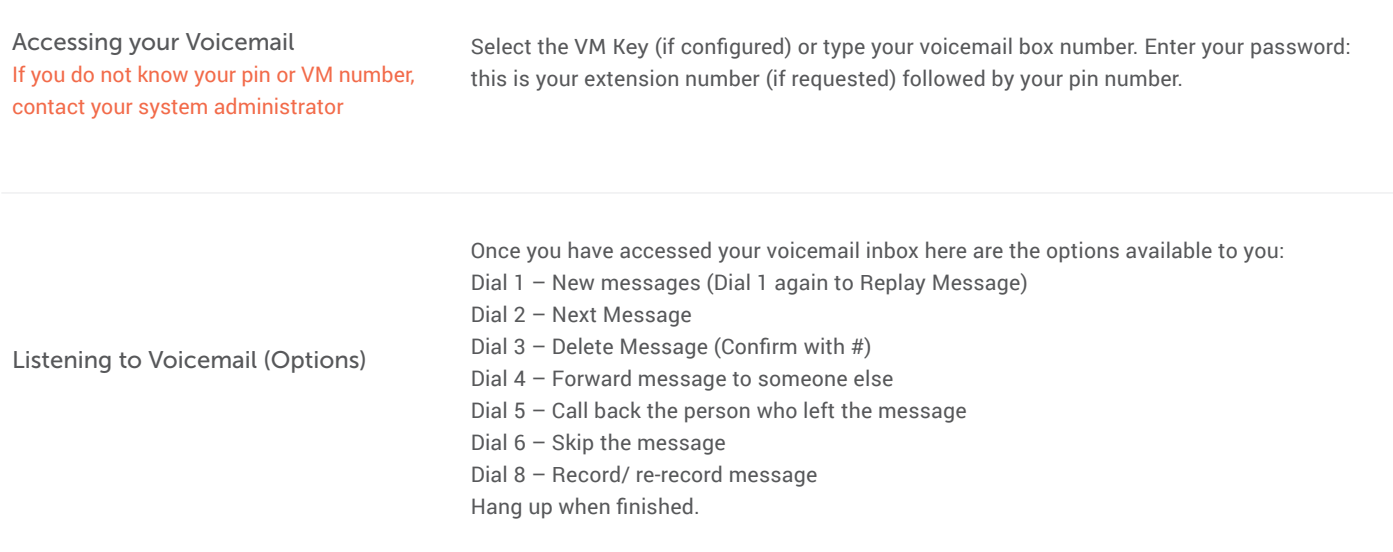

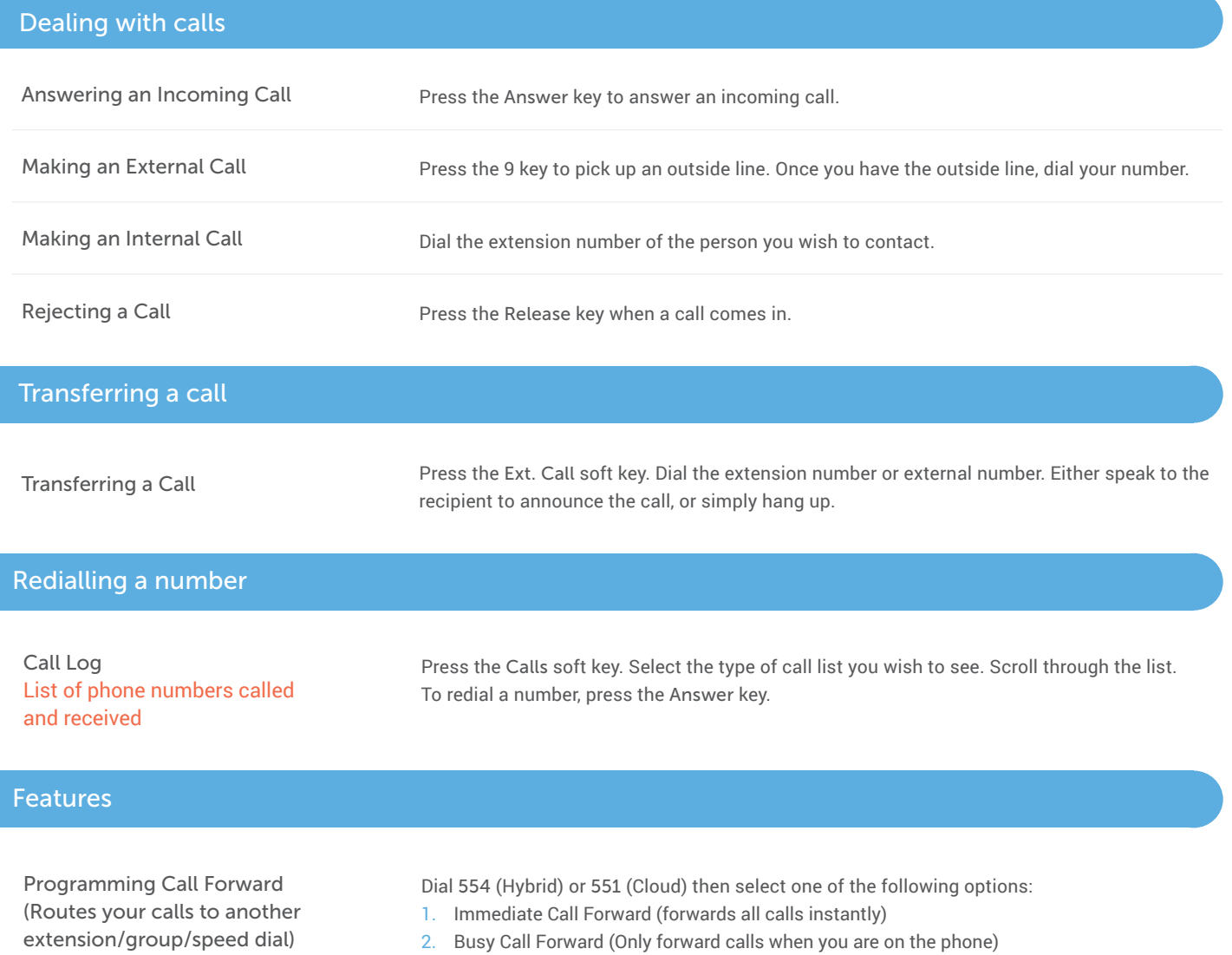

All these features will override your voicemail functions.

3. No Answer Call Forward (Only forwards calls if you don't answer)

4. Busy / No Answer Call Forward (Mix of 2 & 3)

Dial the extension number

To disable all call forwarding, dial 554# (Hybrid) or 502 (Cloud)